# **Управление шириной столбцов в таблице**

Эта программа сделана как помощник программе [стилевого](https://dotextok.ru/allscripts/platnye/stilevoe-oformlenie-tablits)  [оформления таблиц](https://dotextok.ru/allscripts/platnye/stilevoe-oformlenie-tablits). Но конечно её и так можно использовать в своей работе, даже если у вас упомянутого скрипта почему-то нет. Хотя таблиц может быть в избытке.

Индизайн может сохранять и повторять отступы, отбивки, толщину границ и пр. Но так ничего и не сделано для удобного изменения ширины столбцов таблиц. Данная программа закрывает этот вопрос.

Скрипт решает две задачи, выбираемые радиокнопками:

- сохранение информации о ширине столбцов выбранной таблицы
- изменение ширины столбцов выбранной таблицы в соответствии с одним из запомненных ранее вариантов.

*Если ещё нет ни одного сохранённого варианта, то вторая радиокнопка недоступна.*

В этом скрипте существует состояние ещё несделанного выбора, во время которого выключены обе радиокнопки, и кнопка «Выполнить» тоже недоступна. Так сделано потому что выбор любого из двух вариантов предполагает определённую последующую работу в окне программы, прежде чем будет нажата кнопка «Выполнить». Выбор любой из радиокнопок делает недоступными опции другой кнопки, если она была активной. После активизации любой из радиокнопок кнопка «Выполнить» становится доступной.

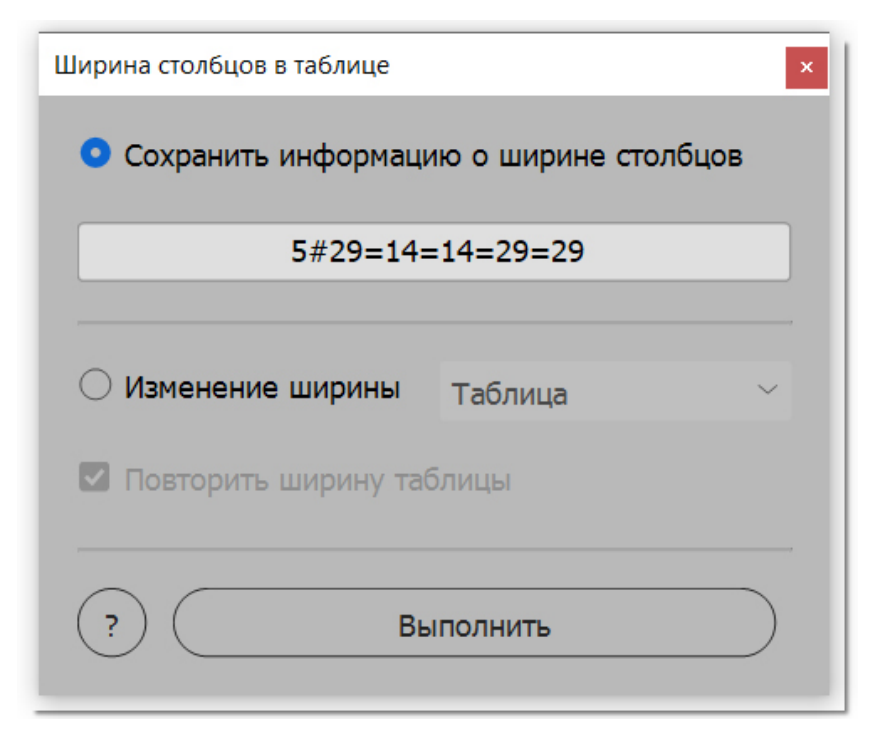

**Курсор в таблице, и при выборе первой радиокнопки в редактируемом поле появилось предлагаемое скриптом название набора данных: пятиколонник, и ширины колонок в мм, округлённые до целого значения.** 

**В сохраняемом наборе информация о ширине хранится, конечно, не в миллиметрах, а в пунктах.**

**Это название можно изменить.**

**Ниже в выпадающем списке виден набор "Таблица", это изменённое стандартное название.**

### **Формат хранения данных**

Наборы данных с информацией о ширине столбцов таблицы хранятся в папке 'sets' этого скрипта.

Если такой папки нет, она будет создана.

Набор данных — это текстовый файл с расширением '.wdth'. Данные — это одна строка. Первое число — это число столб-

цов в таблице. После него символ '#', и остальные числа — **Условие сохранения нового файла**  значение ширины каждого столбца. Эти числа разделяются знаком равенства.

Единица измерения ширины — пункт.

### **Название файла**

По умолчанию создаётся такое название: это строка, в которой число столбцов и их ширина в мм, значения округлены до целой величины. При получении строки этих чисел используются те же разделители. Это название отображается в редактируемом окне под радиокнопкой «Сохранить информацию о ширине столбцов». Вместо него можно ввести свой вариант, например, сделать в названии акцент на дате создания.

Да вот реальный пример: в вёрстке было много четырёхколонных таблиц, и они в двух вариантах: в одной ширина всех столбцов одинаковая, а в другой левый столбец заметно уже, он только для номеров.

Каждый, конечно, сам решает, сколько часов жизни потратит на всякие таблицы, но мне жалко терять ценное время на такую пустую и тупую работу. Вот и отметил в названиях эту их особенность с тем, чтобы быстро оформлять сырые таблицы, полученные из Word.

Этой программой выставлялась единообразная ширина колонок, чего автоматически не делает индизайн. А потом скрипт стилевого оформления сразу делал таблицы такими, как надо. Эффективная связочка получилась.

Если файл с таким названием есть, об этом появится сообщение, и результат сохранён не будет. Во всех других случаях информация будет сохранена.

Новый набор сразу будет выбран в выпадающем списке вариантов ширины столбцов. Не требуется перезапускать скрипт для продолжения работы с использованием нового набора.

### **Изменение ширины столбцов**

Эта процедура выполняется, когда активна радиокнопка «Изменение ширины».

В выпадающем списке вариантов ширины столбцов собраны имена файлов, расширение '.wdth' убрано.

Кроме этого есть флажок «Повторить ширину таблицы». Вот как он работает.

Если он сброшен, то предполагается, что число столбцов в выбранной таблице такое же, как в эталонной. При таком совпадении при нажатии кнопки «Выполнить» ширины столбцов выбранной таблицы будут такими же, как в эталонной.

Если флажок установлен, то ширина выбранной таблицы будет такой же, как ширина эталонной. Совпадения числа столбцов не требуется. При этом ширины столбцов выбранной таблицы будут пропорционально изменены.

## Михаил Иванюшин https://dotextok.ru | dotextok@gmail.com

P.S. Вот информация про [скрипт стилевого оформления таблиц.](https://dotextok.ru/allscripts/platnye/stilevoe-oformlenie-tablits) Всё уже давно сделано так, как нужно.